# **Serial Control Hardware (RS-485)**

The RS-485 port is available on either of the RJ45 connectors on the back panel of the unit. The 485 network operates at 19.2 kbaud, 8 bits, 1 stop bit/no parity/no hardware control. The pin designations are described below:

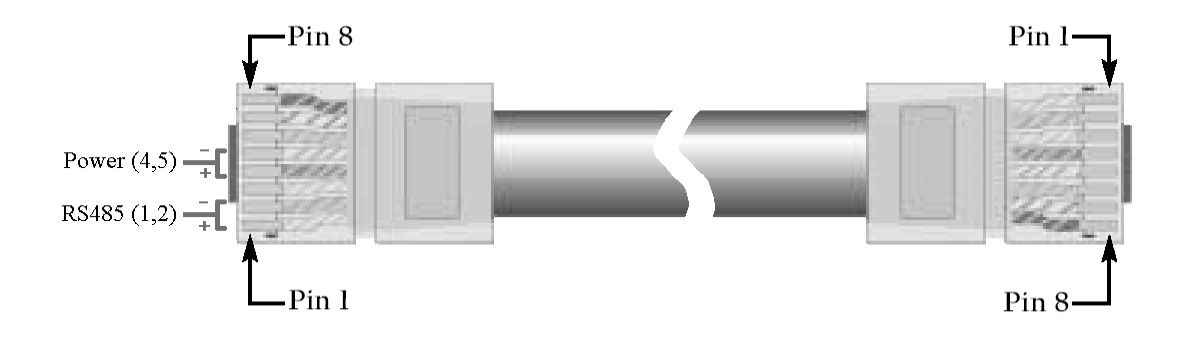

#### **RJ45 Connector**

Pins [1,2] = RS-485 [pos, neg] Pins  $[4,5]$  = DC Power [pos, gnd]\* Pins [3, 6] and [7, 8] are reserved pairs

\*Note the Digitool can provide up to 250 mA for power powering external controllers.

## **Network Power**

The D1V and D4S wall controllers require D.C. power source, supplied via pins 4 and 5 of the network.

## **Custom Power**

If power is to be supplied using a third party product, then the minimum product specifications should be as follows:

Current: 15 mA per wall controller (the Digitool does not load the supply). Voltage: 10 ~ 16 V AC or DC, transformer isolated and diode coupled to the network as shown below:

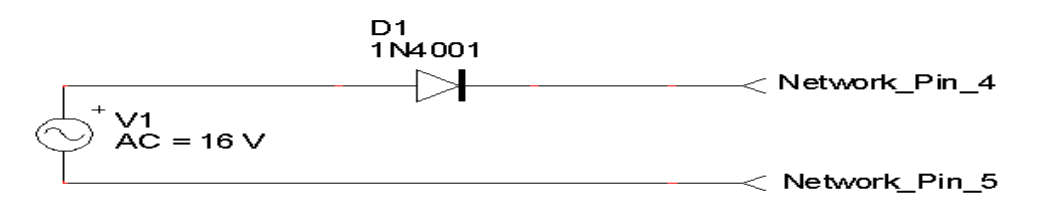

Note that if the combination of cable distance and loading causes a significant voltage drop across the network, a second supply can be connected at the far end of the cable.

# **D1V and D4S Serial Controller setup**

The Digitool uses ID numbers, which are a sort of address, to link external serial controllers to audio controls in the Digitool. Use the Digitool front panel user interface or Digitool HD GUI to configure selected ID numbers to control specific target controls in the Digitool. Switches on the D1V or D4S set the controller to the corresponding ID numbers.

The D1V has a rotary encoder that the sends set commands with a value. By pressing the encoder, the user can select one of the 4 consecutive device ID #s for control. An LED lights to indicate the selection and the LEDs around the knob indicate its current setting.

To prepare the D1V for installation, the switches on the rear must be set. These switches establish the unit as a D1V, set the Base address (the group of 4 device ID #s) and engage a termination resistor if the last controller on the line.

D1V operation: Set Switch 1 to ON Set Switch 2 to OFF

D4S Switch mode: Set Switch 1 to ON Set Switch 2 to ON In switch mode, each button operates independently to mute or unmute a signal for example.

D4S Trigger mode: Set Switch 1 to OFF

Set Switch 2 to On

In Trigger mode the 4 switches work together. Pressing one switch cancels the previous selection. With the Digitool, this is used to recall presets. With the Base address set for ID #s 1 to 4, presets 1 to 4 can be recalled. Likewise if the base address is set to 5-8 allows recall of presets 5-8. Using two controllers together allows recall of presets 1 to 8.

Setting the base Address.

Switches 3 to 7 set the base address.

All switches (3,4,5,6 &7) off sets the base address to 1 for ID #s 1 to 4.

The table below shows the switch settings on the D1V and D4S to set the ID address range. A "0" for a switch is off and a "1" indicates on.

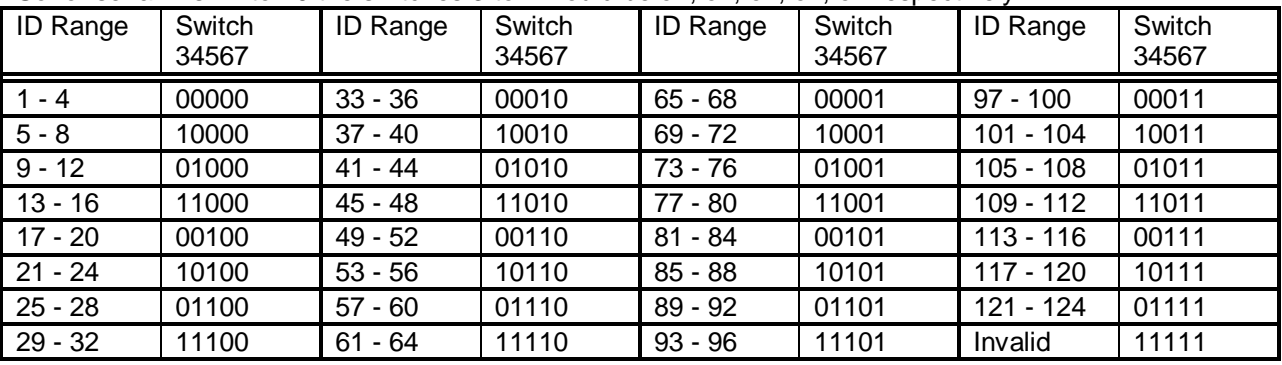

So for serial IDs 17 to 20 the switches 3 to 7 would be off, off, on, off, off respectively.

# **Serial Control Protocol (RS-485)**

*Warning: This section of the document describes the RS-485 communication protocol used by the Digitool and is provided for persons developing and programming new control devices. Please refer to the section above and the HELP file in the Digitool HD GUI for directions for configuration and use of Peavey serial control modules with the Digitool.*

The command protocol for Digitool's RS-485 network uses ASCII-based command strings. All address and data values in the command string must be generated as hex characters. A typical command has the following form:

S802FF.

The command above has three fields plus a terminating character. They are:

**Command Field** - The first field is a single character and determines the type of command string. In the above example, the command type 'S' stands for 'SET'. Other command types used by Digitool are 'G' for 'GET', 'V' for 'VERIFY', 'T' for 'TRIGGER' and U for 'UNUSED'.

**Address Field -** The next field is a 3-character hex address that determines which serial ID within the Digitool is to be modified. This value should be the sum of the Digitool absolute address plus the Serial ID value used in the Serial Control Settings window as the offset. In the above example, the address field is the absolute address of 800 hex (2048 decimal) plus serial ID 2.

**Data Field –** The last field is a two-character hex value that determines the value of the target level. FFh can be thought of as full clockwise rotation of the target level, while 00h is full counter-clockwise rotation. Note that the Max and Min level settings in the assignment procedure in the Serial Control Settings window, determine what the levels will be when the serial control is fully clockwise or counter-clockwise. If the target is a mute group then hex values from 00h to 7Fh will mute the target while hex values from 80h to FFh un-mute the target.

**Termination –** Commands must be terminated with a period.

**Digitool Response -** If the above command (S802FF) is sent to the Digitool, the unit will respond with 'V802FF.' unless Serial ID 2 is not enabled in the Digitool, in which case then Digitool will respond with 'U802.' meaning that address 802h is not used.

## **Serial Control Application**

An example application of the serial control is provided below. Suppose that the Digitool is being used as a mixer for a meeting room in which there are four microphones and a stereo audio feed from a video player. The Digitool audio inputs and outputs are described as follows:

Input channel  $1 =$  Mic 1 Input channel  $2 =$  Mic 2 Input channel  $3 =$  Mic 3 Input channel  $4 =$  Mic  $4$ Input channel  $5 =$  audio feed left Input channel  $6 =$  audio feed right Output channel  $1 =$  Main output Left Output channel  $2 =$  Main output Right Output channel 3 = Ceiling speaker output Output channel 4 = Recording output

For this application we would like to remotely control each input level plus include a master level for the system. In addition we will provide a mute control for the stereo feed and a global mute for the system.

The controlling device is assumed to be a third-party ASCII text based script controller capable of communicating on an RS-485 multi-drop network (19.2 kBaud).

#### **Assigning Serial Controls to Signal Level Targets**

A third-party remote controller generates the desired level and mute commands described above. These serial commands must be assigned to targets within the Digitool before the external device can control them. This can be done from the front panel of the Digitool or from the Serial Control section of the Utilities screen in the Digitool HD GUI. To assign the first control to mic 1, go to Utilities (Audio/Utilities).

#### **Microphone assignments**

- Select ID#1 in the Serial Control panel.
- Select Control Type 'Level'.
- Using the 'Select Target' drop down list, select target 'Inx'.
- Select checkbox 1 in the 'Select channels for x' selection box.
- Use the Max and Min scaling controls to determine the limits of the control.
- **Enable the control clicking the Off/On button.**

Repeat the assignment described above for the remaining four input channels using ID 2 through 4, except in step 3, select checkbox 2 thru 4 respectively.

#### **Stereo assignment**

For the stereo feed assignment using serial ID 5, select target 'Inx' and check boxes 5 and 6. Select 'Level' Control Type. This allows serial ID 5 to control both input channel levels simultaneously. Adjust the level scaling as needed and enable the control.

#### **Master level assignment**

For the master level control, assign ID 6 to target 'Outx' with checkboxes 1, 2, 3 and 4 selected. Select 'Level' Control Type. Scale the max and min levels and enable the control.

#### **Stereo Mute assignment**

For the stereo feed mute control using ID 7, select target 'Inx' and check boxes 5 and 6. Select 'Mute' Control Type and enable.

#### **Master Mute assignment**

For the master mute control using ID 8, select target 'Outx' and check boxes 1, 2, 3 and 4. Select 'Mute' Control Type and enable.

The assignments are summarized below.

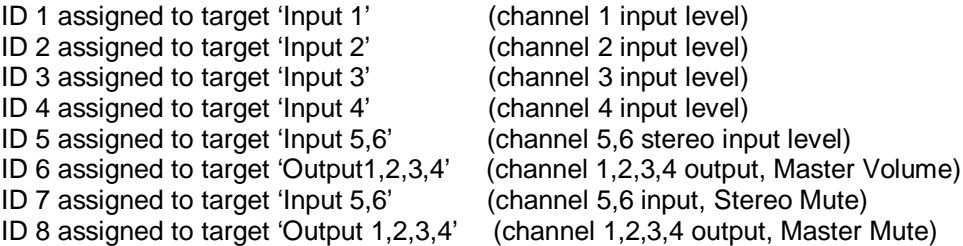

The associated matrix routings are shown below:

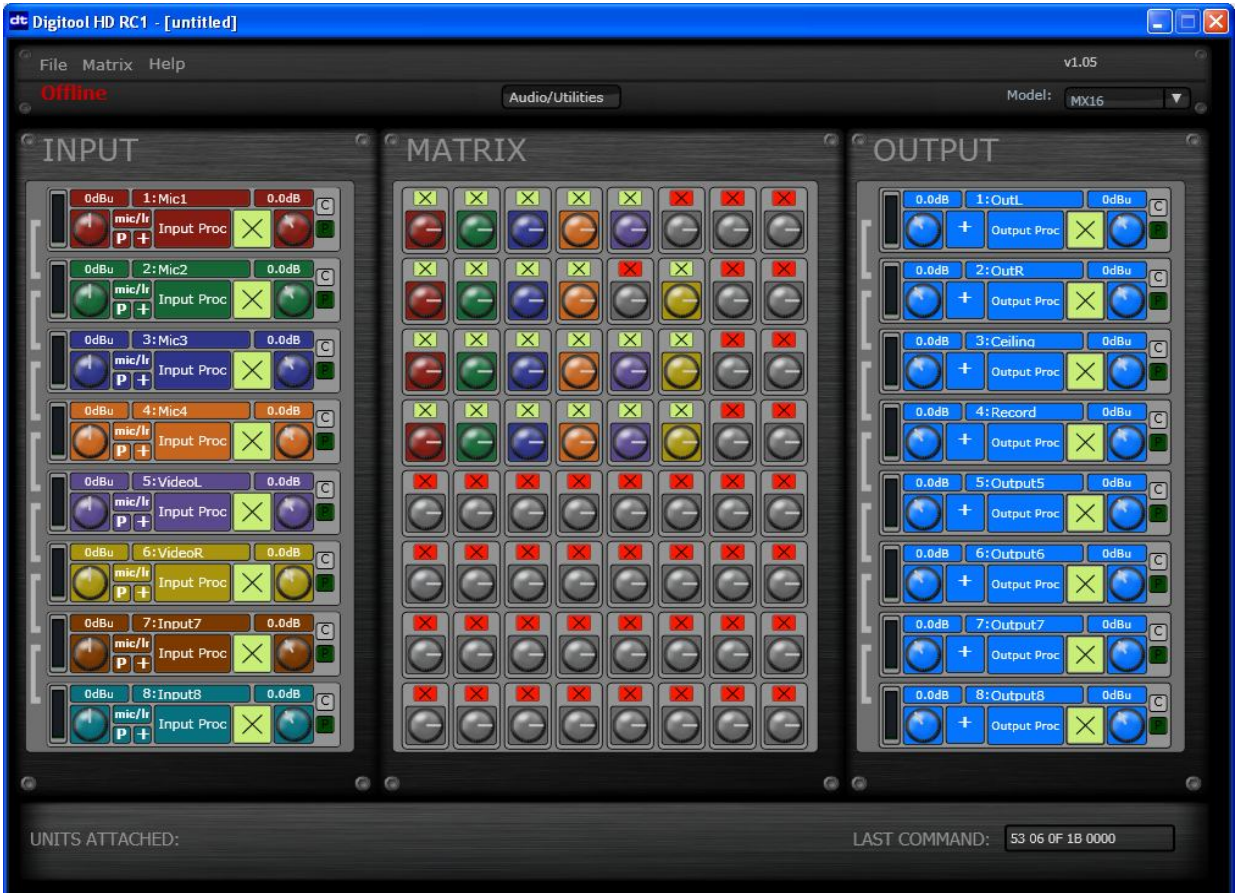

## **Serial Command Description**

Now that the controls are assigned to targets, the actual serial command strings can be described. The following table contains sample command strings to control each of the targets in the previous example.

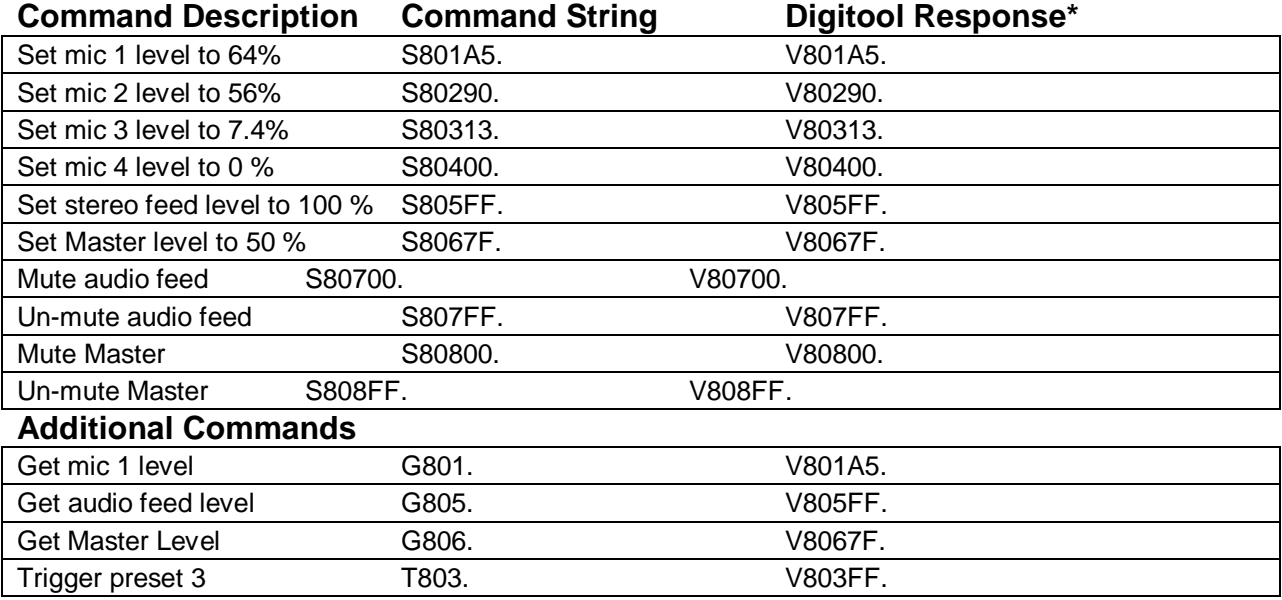

\*Response values may be truncated due to scaling. I.e. an 'A5' setting may verify as 'A2'.